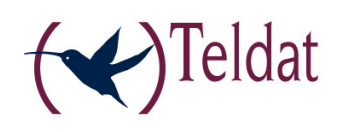

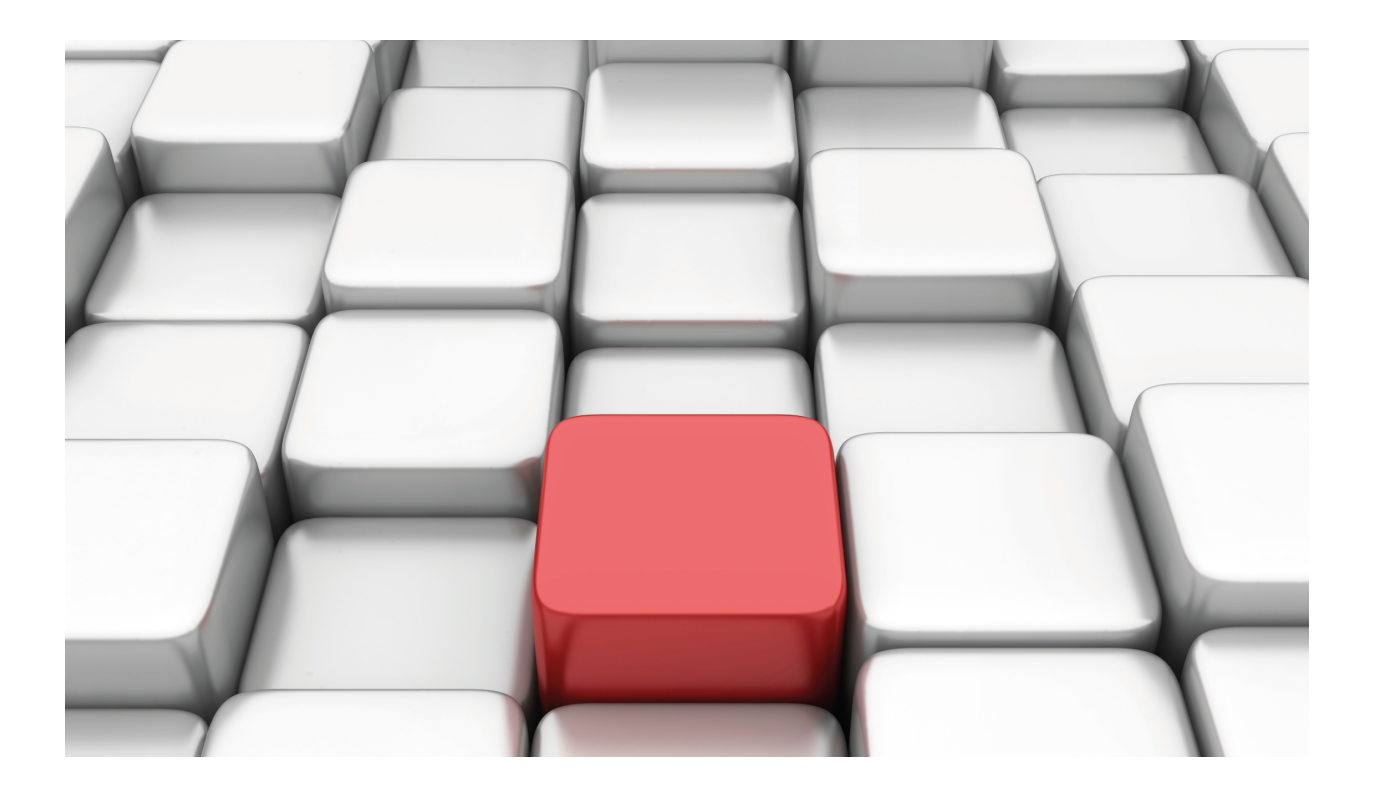

# Generic HDLC Interface

Teldat-Dm 774-I

Copyright© Version 11.01 Teldat SA

## **Legal Notice**

Warranty

This publication is subject to change.

Teldat offers no warranty whatsoever for information contained in this manual.

Teldat is not liable for any direct, indirect, collateral, consequential or any other damage connected to the delivery, supply or use of this manual.

# **Table of Contents**

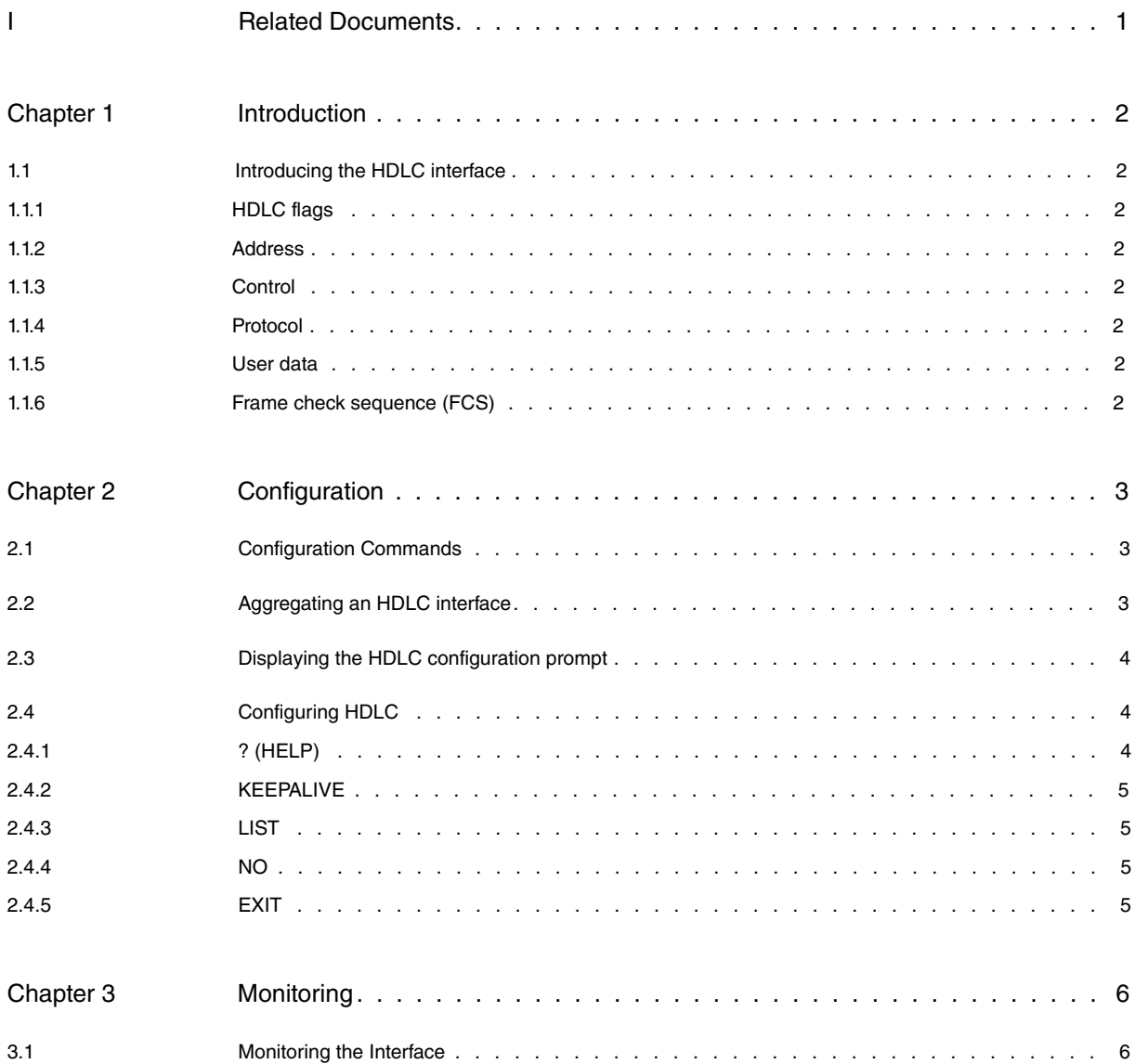

Table of Contents Teldat SA

# <span id="page-4-0"></span>**I Related Documents**

Teldat-Dm 732-I Dial Profiles

Teldat-Dm 772-I Common Configuration Interfaces

# <span id="page-5-1"></span><span id="page-5-0"></span>**Chapter 1 Introduction**

## **1.1 Introducing the HDLC interface**

The **Teldat Routers** generic HDLC interface provides a standard HDLC encapsulation mechanism, synchronous, orientated to bit over serial lines, using framing characters and adding checksum.

An HDLC frame is made up of an address field, control and fixed length protocol and by one variable length field that contains the user data. The following figure displays the frame format.

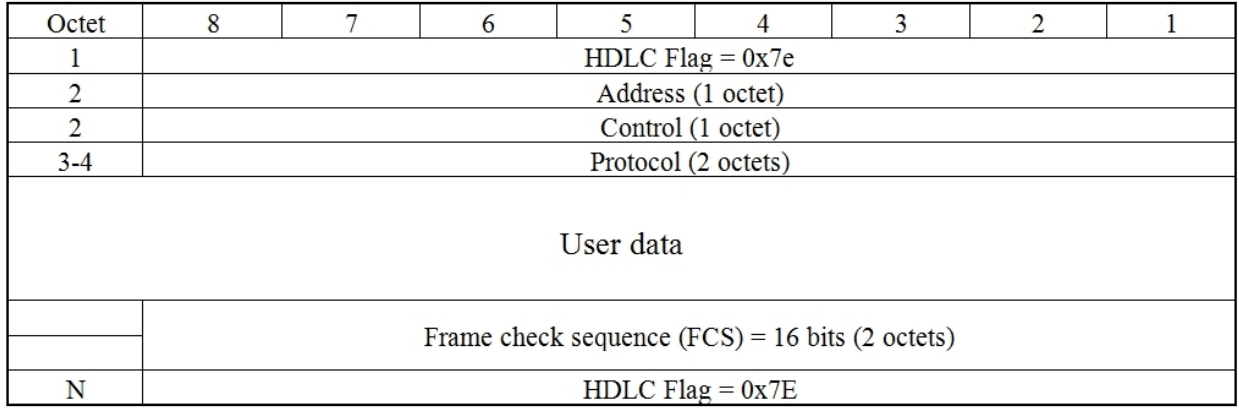

<span id="page-5-2"></span>Fig. 1: HDLC frame format

### **1.1.1 HDLC flags**

<span id="page-5-3"></span>These are the first and last octets and indicate the beginning and end of the frame.

### **1.1.2 Address**

Specifies the type of packet:

0x8F: Multicast: Maintenance packet.

<span id="page-5-4"></span>0x0F: Unicast: Data packet.

### **1.1.3 Control**

<span id="page-5-5"></span>Always set to 0.

### **1.1.4 Protocol**

Specifies the type of data contained in the information field. Normally this is an Ethernet protocol and has the following values:

0x0800 IP.

0x0806 ARP.

<span id="page-5-6"></span>0x86DD IPv6.

### **1.1.5 User data**

<span id="page-5-7"></span>This field contains the protocol packet to be transmitted.

### **1.1.6 Frame check sequence (FCS)**

This field is the standard 16 bit CRC (Cyclic Redundancy Check) normally used in HDLC and LAPD frames. Its task is to detect errors in the frame bits that are between the beginning flag and the frame check sequence (FCS).

# <span id="page-6-1"></span><span id="page-6-0"></span>**Chapter 2 Configuration**

## **2.1 Configuration Commands**

This chapter describes the Generic HDLC interface configuration commands and is divided into the following sections:

- Aggregating an HDLC interface.
- Displaying the HDLC configuration prompt.
- <span id="page-6-2"></span>• HDLC configuration commands.

\*config

## **2.2 Aggregating an HDLC interface**

The way to add a generic HDLC interface is as follows:

• Add the HDLC device. To do this, use the **ADD DEVICE HDLC** <**interface\_id**> from the main configuration menu.

```
Config>add device hldc X
Config>list devices
Interface Connector Type of interface
ethernet0/0 LAN1 Fast Ethernet interface
serial0/0 SERIAL0/WAN1 Auto Install Interface
serial0/1 SERIAL1/WAN2 X25
serial0/2 SERIAL2/WAN3 X25
bri0/0 BRI/ISDN1 ISDN Basic Rate Int
x25-node --- Router->Node
hdlcx --- --- Generic HDLC encapsulation
Config>
```
• Associate a base interface to the HDLC. If you want the HDLC interface to establish over a serial line, you need to have previously configure the serial line for the device you wish to use as a synchronous interface (SYNC):

```
Config>set data-link sync serialX/X
Config>network hdlcX
-- Generic HDLC Encapsulation User Configuration –
hdlcX config>base-interface
-- Base Interface Configuration --
hdlcX Base IFC config>base-interface serialX/X link
hdlcX Base IFC config>
```
### Another possibility is to configure HDLC over BRI ISDN:

```
Config>network hdlcX
-- Generic HDLC Encapsulation User Configuration –
hdlcX config>base-interface
-- Base Interface Configuration --
hdlcX Base IFC config>base-interface briX/X <circuit_id> {link | profile <profile_name>}
hdlcX Base IFC config>
```
You can also configure HDLC over channels (time-slots) or groups of G.703 interface channels.

```
Config>network hdlcX
-- Generic HDLC Encapsulation User Configuration –
hdlcX config>base-interface
-- Base Interface Configuration --
hdlcX Base IFC config>base-interface g703X/X <circuit_id> link
hdlcX Base IFC config>
```
• If the interface is HDLC over BRI ISDN and the ISDN channels are switched (i.e. the link is established through calls), you also need to create a call profile to control the connection. The call profile contains data such as what type of calls are permitted, where the outgoing calls go to, what incoming calls are permitted, what the idle time is, <span id="page-7-0"></span>etc. For further information on call profiles, please see manual Teldat-Dm 732-I Dial Profiles.

# **2.3 Displaying the HDLC configuration prompt**

To access the HDLC configuration environment, carry out the following steps:

- (1) At the GESTCON (\*) prompt, enter **PROCESS 4** (or **P4**), or **CONFIG**.
- (2) At the configuration prompt (Config>), enter **NETWORK** <**interface\_name**>, where the **interface\_name** is the name of the interface where HDLC is going to run.
- (3) To configure the specific HDLC parameters, simply use one of the commands described in this chapter. These are available from the HDLC configuration menu. To access this menu once within the interface configuration, enter the **HDLC** command to enter the menu corresponding to these specified parameters.

```
*config
Config>network hdlcX
-- Generic HDLC Encapsulation User Configuration --
hdlcX config>?
 base-interface Access the base interface configuration menu
 bfd Interface Bidirectional Forwarding Detection config commands<br>description Enter interface description
                 Enter interface description
 hdlc Takes you to the hdlc encapsulation configuration prompt
 ip Interface Internet Protocol config commands
 ipv6 Interface Internet Protocol version 6 config commands
 load-interval Specify interval for load calculation for an interface
 mtu Set the interface maximum transmit unit
no Negates a command or sets its defaults
service-policy Configure QoS Service Policy
shutdown Change state to administratively down
update Update a level indicator
exit
hdlcX config>hdlc
```
<sup>--</sup> HDLC encapsulator user configuration - hdlc*X* HDLC config>

| <b>Command history:</b> |                                                                                      |
|-------------------------|--------------------------------------------------------------------------------------|
| Release                 | Modification                                                                         |
| 11.0.1.1.2              |                                                                                      |
| 11.0.3                  | <b>IPv6</b> option added. The IPv6 protocol is already supported on HDLC interfaces. |

<span id="page-7-1"></span>There are certain commands common to all the device's interfaces. These commands are described in the common configuration interfaces (Teldat-Dm 772-I Common Configuration Interfaces).

# **2.4 Configuring HDLC**

This section describes the HDLC interface configuration commands.

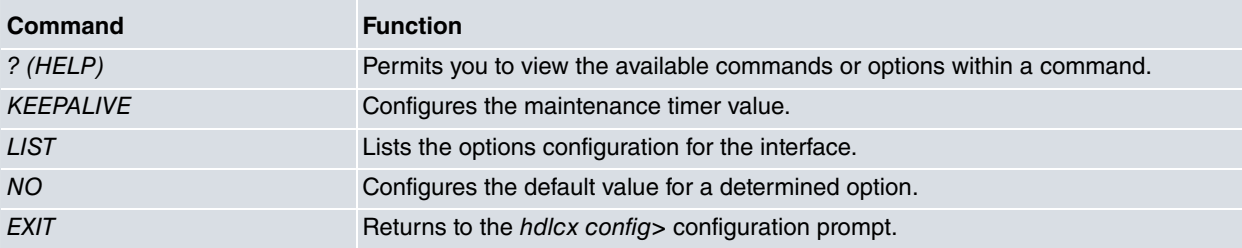

# <span id="page-7-2"></span>**2.4.1 ? (HELP)**

You can use the ? (HELP) command to list all the valid commands at the level where the router is configured. This command can also be used after a specific command to list the options this has available.

#### Syntax:

hdlc*X* HDLC config>?

#### Example:

```
hdlcX HDLC config>?
 keepalive Sets the keepalive timer value
 list Display Interface Configuration
 no
 exit
hdlcX HDLC config>
```
## <span id="page-8-0"></span>**2.4.2 KEEPALIVE**

Permits you to configure the time interval where the maintenance frames from the interface are transmitted and evaluated. (10 # Default value).

To disable the Keepalive, use the NO command described in this manual.

So the HDLC interface functions correctly, the Keepalive value must be identical at both ends. There is no value negotiation in the configuration consequently it is essential that both values are the same.

If three keepalives are transmitted and a response is not received from the other end, the interface is declared DOWN.

Syntax:

```
hdlcX HDLC config>keepalive ?
<1..65535> Sets the keepalive timer value
```
#### Example:

```
hdlcX HDLC config> keepalive 15
hdlcX HDLC config>
```
## **2.4.3 LIST**

Displays the current configuration of the interface's configurable parameters.

### Example:

```
hdlcX HDLC config>list
Keepalive timer value .... 10
MTU size ................. 2048
hdlcX HDLC config>
```
## <span id="page-8-2"></span>**2.4.4 NO**

Permits you to disable the keepalive timer.

#### Example:

```
hdlcX HDLC config>no ?
 keepalive Disables the keepalive timer
hdlcX HDLC config>no keepalive
hdlcX HDLC config>list
Keepalive timer value .... 0
MTU size ................. 2048
hdlcX HDLC config>
```
## <span id="page-8-3"></span>**2.4.5 EXIT**

By using the EXIT command, you exit the HDLC interface configuration menu and return to the main configuration menu for the HDLC interface config>.

#### Syntax:

hdlc*X* HDLC config>exit

#### Example:

```
hdlcX HDLC config>exit
hdlcX config>
```
# <span id="page-9-1"></span><span id="page-9-0"></span>**Chapter 3 Monitoring**

# **3.1 Monitoring the Interface**

Strictly speaking, this interface does not have monitoring commands.

To view the summarized information on the status of the HDLC interface, you need to enter the **DEVICE** command from the monitoring prompt (+) and then indicate the HDLC interface number.

### **Example:**

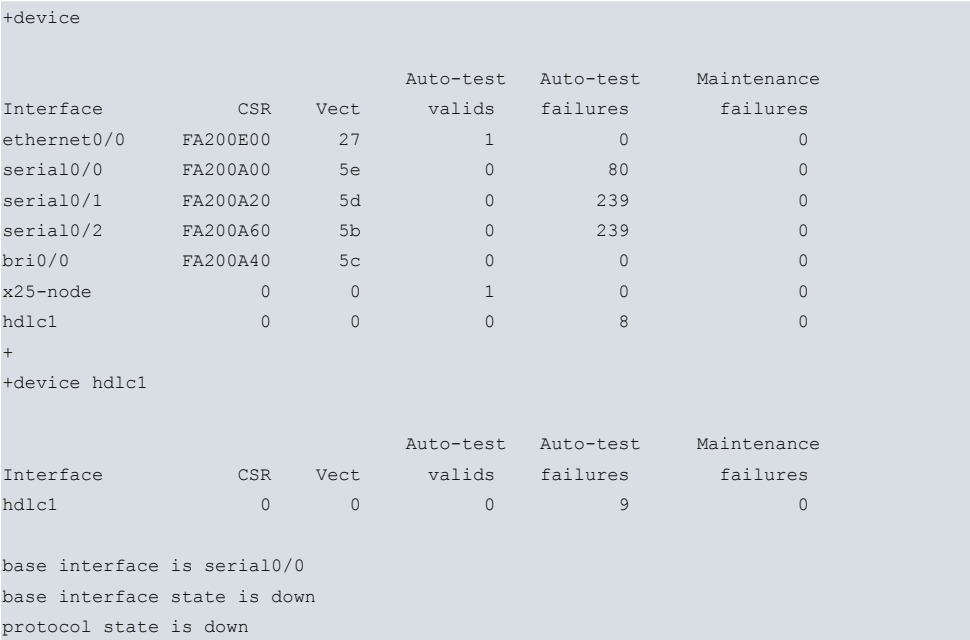

keepalive is 10

```
myseq: 0
mineseen: 0
```
yourseen: 0

+

```
The meaning of each of the fields is as follows:
```
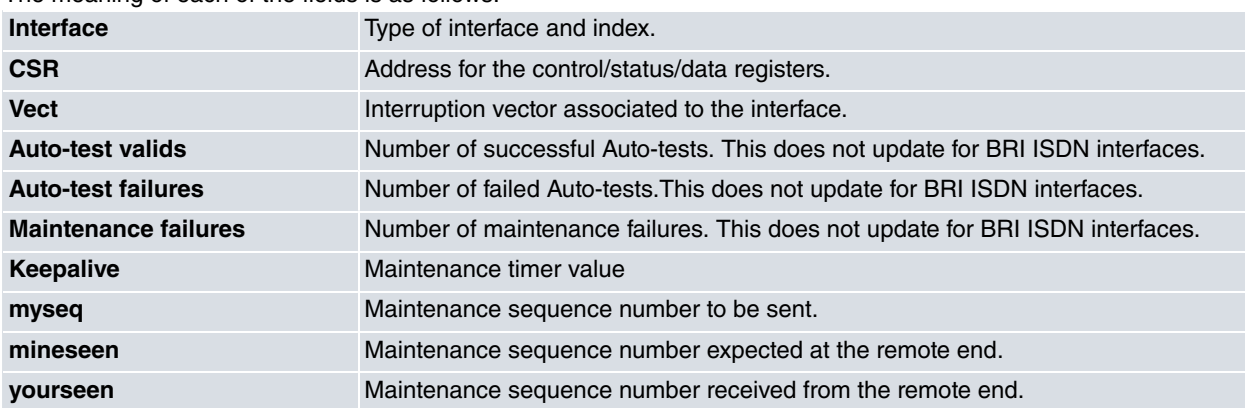